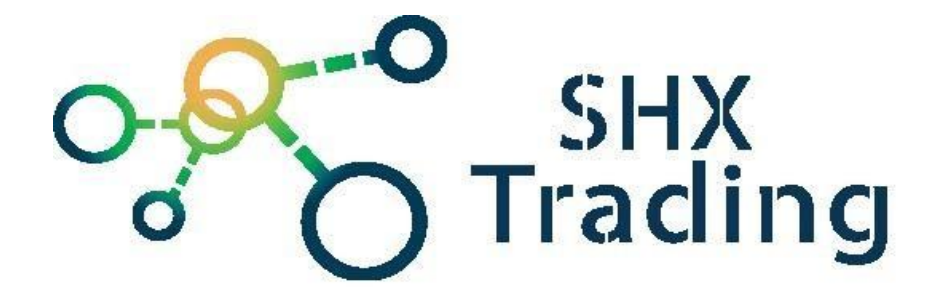

# Dictafon în stick Exlusiv Manual de utilizare

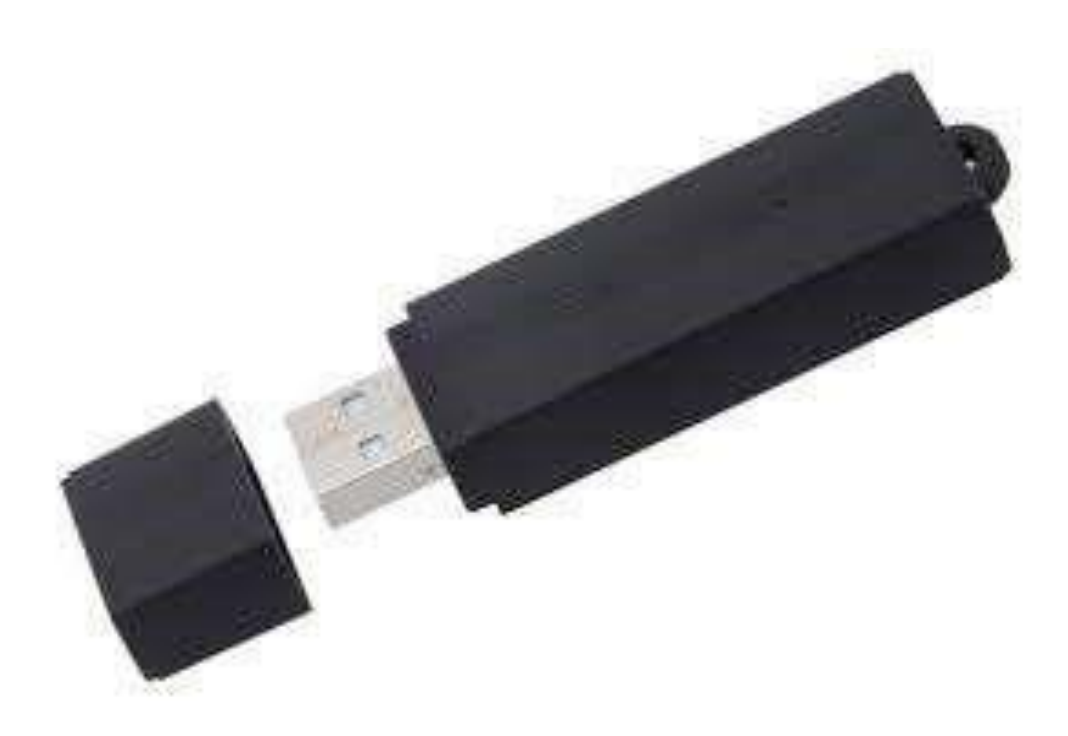

**Contactați furnizorul:**

SHX Trading s. r. o. Hrusická 2616/3 141 00 Praha 4 Email: Info@secutek.ro

### 1. **Descrierea produsului**

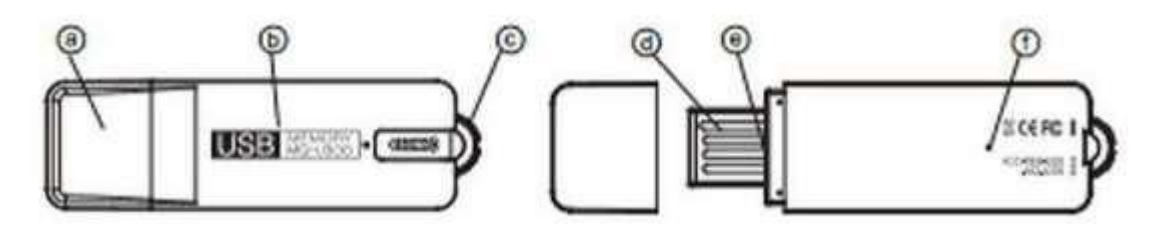

- a Uzávěr
- b. Vlastní tělo diktafonu
- c. Přepínač nahrávacích módů
- d. USB konektor
- e. LED dioda
- f. Mikrofon
	- a. Uzávěr Capacul
	- b. Vlastni tělo dictafonu Corpul dictafonul
	- c. Přepínač nahrávacích modú Comutator mod înregistrare
	- d. USB konektor Conector USB
	- e. LED dioda Dioda LED
	- f. Mikrofon Microfon

# 2. **Încărcare baterie**

- Dispozitivul are o baterie reîncărcabilă încorporată
- Vă recomandăm să încărcați complet bateria înainte de a o utiliza pentru prima dată
- Pentru a începe încărcarea, conectați dispozitivul la computer prin cablul USB în starea oprită (comutatorul de mod este în poziția de mijloc).
- LED-ul roșu se aprinde continuu
- LED-ul roșu începe să clipească imediat ce dispozitivul este complet încărcat (după

aproximativ 2-3 ore)

- Notă: Dacă LED-ul nu se aprinde după conectare, repetați conexiunea.
- Capacitatea bateriei scade încet în timp. Dacă doriți să încetiniți acest proces cât mai mult posibil, încercați să utilizați dispozitivul până când bateria este complet descărcată. Apoi încărcați-l complet.
- Puteți verifica starea actuală a bateriei pe dispozitiv pentru:
	- o Dispozitivul nu trebuie să fie conectat

la un computer

- o Starea bateriei este afișată de LED-ul
- după cum urmează

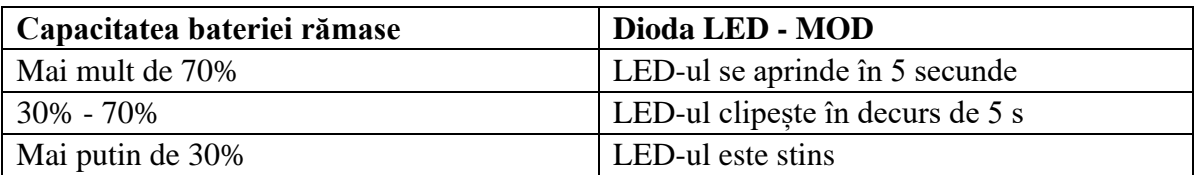

## 3. **Înregistrare**

#### **Înregistrare continuă**

- Pentru a începe înregistrarea continuă, glisați comutatorul în poziția sus, așa cum se arată în ilustrație.
- Înregistrarea va începe automat în 5 secunde

#### **Înregistrare detectare sunet**

- Pentru a porni înregistrarea de detectare audio, glisați comutatorul în poziția în jos. Dacă ulterior înregistrez sunet, înregistrarea va începe în 5 secunde
- Dacă unitatea nu primește sunet mai mult de un minut, unitatea salvează înregistrarea și trece în modul de așteptare.
- Dacă setați comutatorul în poziția centrală, înregistrarea va fi salvată.

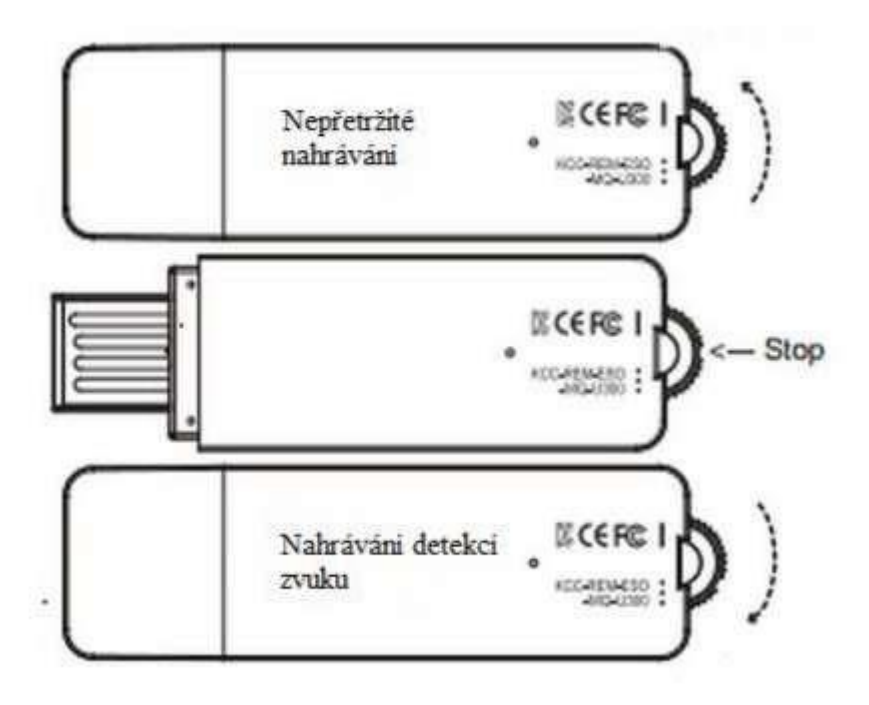

- 1. Nepřežití nahrávání Nu supraviețuiește înregistrării
- 2. Nahrávánídetekci zvuku Înregistrați detecția audio

**Notă:**Dispozitivul permite înregistrarea chiar și atunci când este conectat permanent la un computer USB (alimentare continuă).

#### **Înștiințare:**

Furnizorul nu este responsabil pentru pierderea datelor înregistrate de pe dispozitiv. De aceea, salvați fișierele importante pe computerul dvs., de exemplu.

#### 4. **Conexiune PC - redare înregistrări**

- Dacă doriți să redați fișiere înregistrate, conectați unitatea la un computer printr-un cablu USB.
- Dispozitivul trebuie să fie conectat în starea oprită (comutatorul în poziția de mijloc).
- Dispozitivul va apărea ca un disc amovibil și acum puteți efectua aceleași operații de fișier ca un disc flash obișnuit.
- Orice player compatibil cu computerul dvs. este suficient pentru a reda fișierele.

#### 5. **Setări dispozitiv**

- Conectați dispozitivul la computer
- Unitatea apare ca un disc amovibil
- După deschiderea discului, deschideți fișierul de configurare a timpului

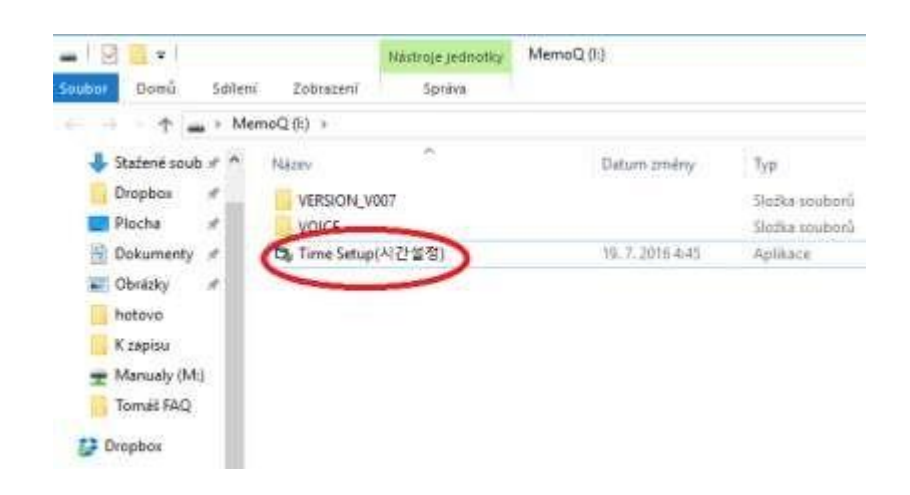

• Va apărea următorul meniu unde puteți seta calitatea înregistrării, sensibilitatea de detectare și timpul.

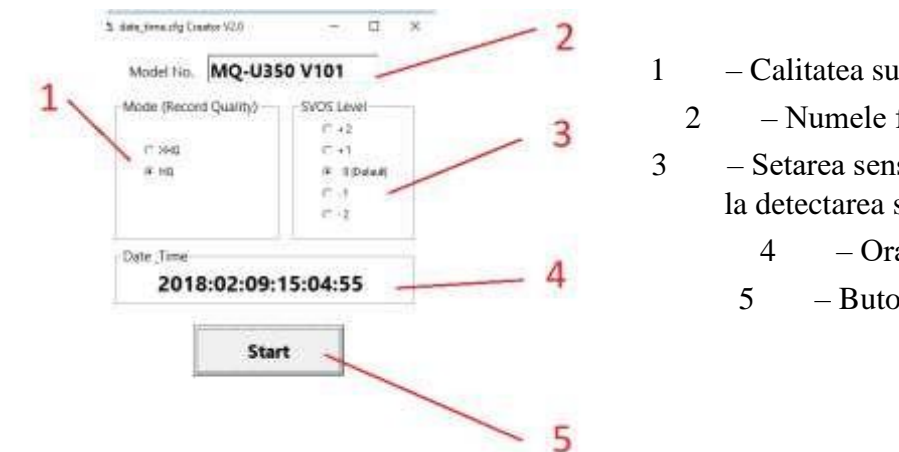

 – Calitatea sunetului – Numele facilitații – Setarea sensibilității la detectarea sunetului – Ora curentă – Butonul Start

- După setarea tuturor parametrilor, faceți clic pe Start
- Efectuați o înregistrare de testare aceasta finalizează configurarea.

**Notă:** Dacă dispozitivul se descarcă, este necesar să repetați întregul proces de setare.

#### **6. FAQ – întrebări frecvente:**

#### *"Am stabilit ora și data, dar încă nu apar pentru înregistrări"*

Este necesar să setați din nou timpul după fiecare descărcare completă.

#### *"Nu știu unde sunt stocate înregistrările"*

Înregistrările pot fi găsite în folderul "VOICE"

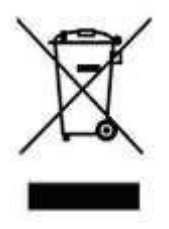

### **7. Dispoziții finale**

Vom fi bucurosi dacă veți acorda atenție celorlalte produse din secțiune dictafoane digitale.

Funcționarea unității poate diferi ușor în funcție de serie.

Utilizați dispozitivul în conformitate cu reglementările legale aplicabile. Furnizorul nu poartă nicio responsabilitate pentru utilizarea dispozitivului, încălcând aceste reglementări.

Dacă găsiți inexactități în manual, vom fi bucurosi dacă ne informați la e-mailul nostru info@secutek.ro